## **How do I log into my DNS-323?**

When first powered on, the **DNS-323** will wait to be assigned an IP address via DHCP. *If it does not receive a DHCP assigned IP address, by default it will have a self-assigned IP address of 192.168.0.32*.

It is recommended to use the **D-Link Easy Search Utility** to access and the **DNS-323**. The **D-Link Easy Search Utility** is provided on the product CD or can be downloaded from our [support site.](http://support.dlink.com/products/view.asp?productid=DNS%2D323)

## **Step 1** Launch the **D-Link Easy Search Utility**.

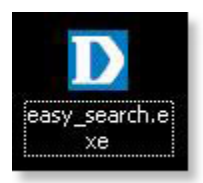

**Step 2** Highlight your **DNS-323** and click **Configuration**.

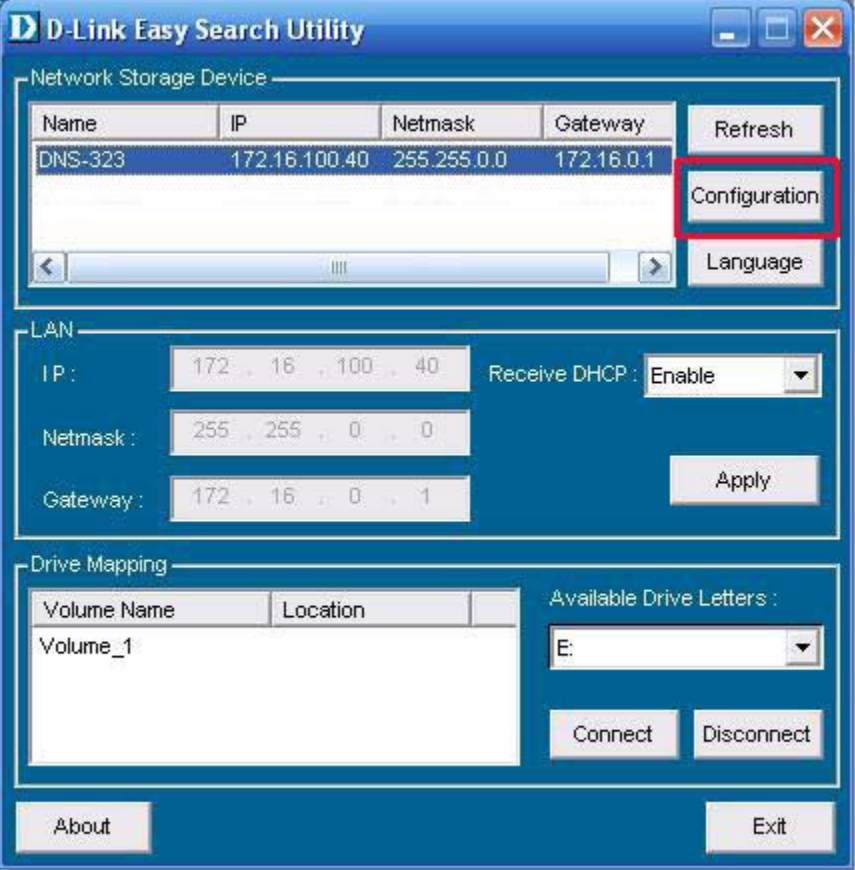

**Step 3** The Web based utility will launch. You will be prompted to enter your **User Name** and **Password**. *By default, the User name is admin and there is no password.*

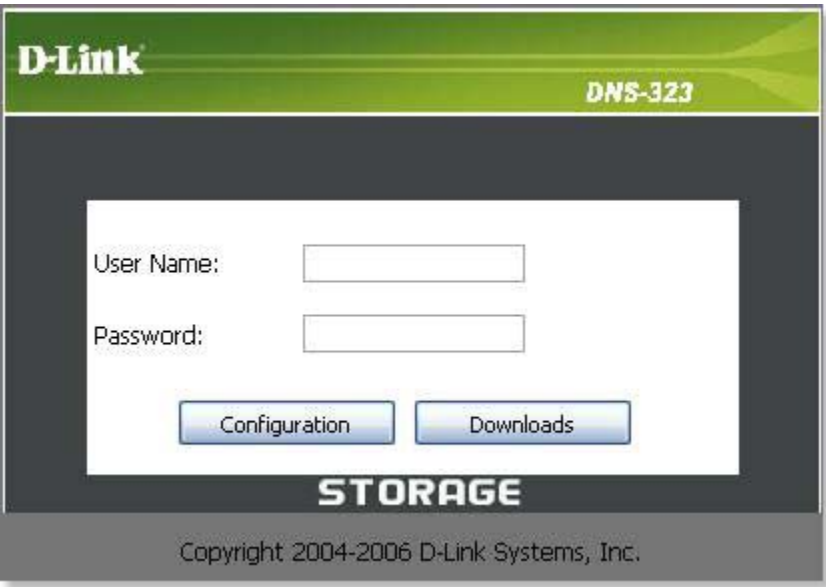